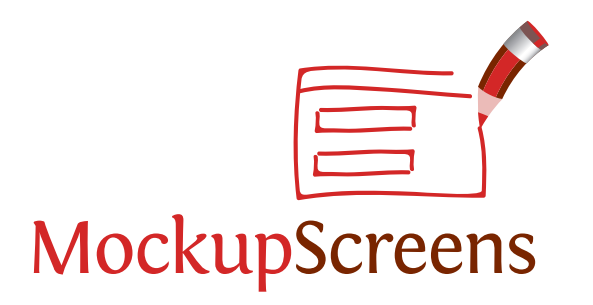

# "Instant **productivity!** It is so easy that I can **prototype realtime** in a meeting.

— Laura Arlov, author of "GUI Design for Dummies"

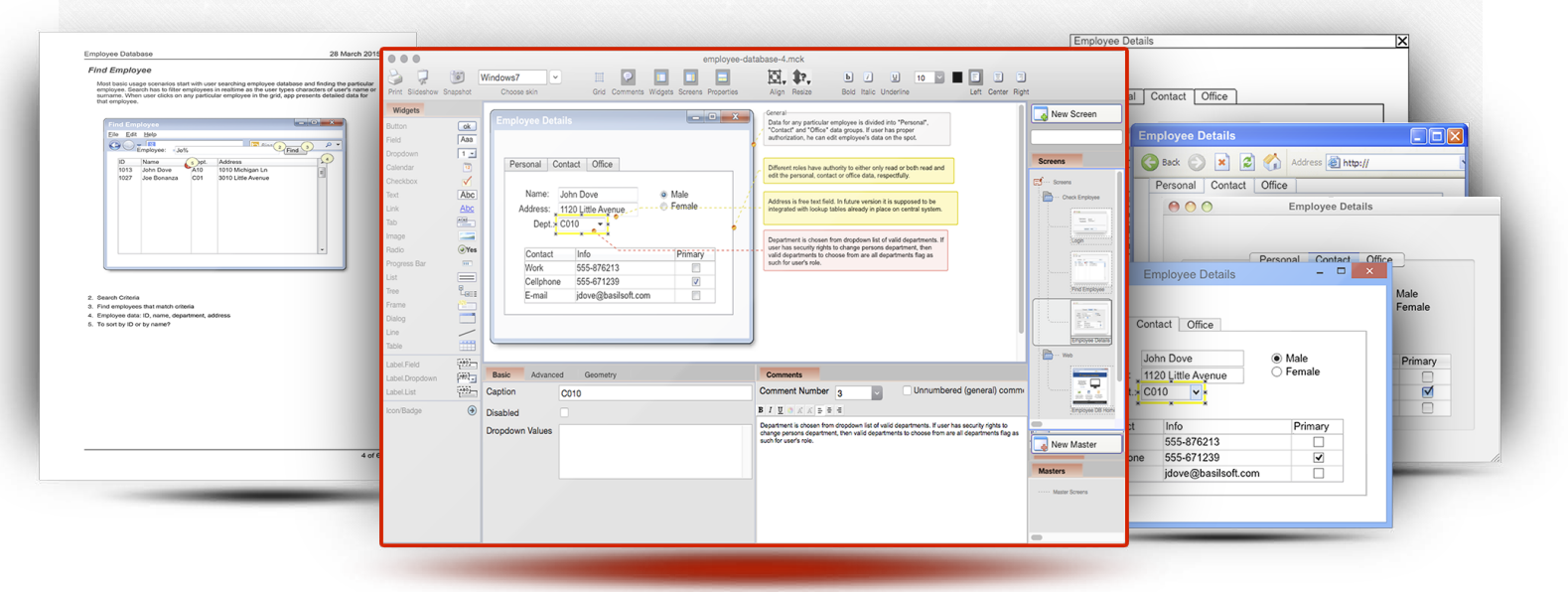

 **FAST MOCKUPS** Mockups are quick and painless, and **everyone** understands them.

**EASY COMMUNICATION**

You can create and annotate your mockups **real-time** in a meeting.

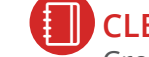

**CLEAR SPECIFICATION**

Create 5 mockups in 10 minutes without **any** programming knowledge or prior training.

As Seen on MSDN Magazine:

"*MockupScreens makes creating wireframe screens and organizing them into scenarios as simple as pointing*  and clicking.

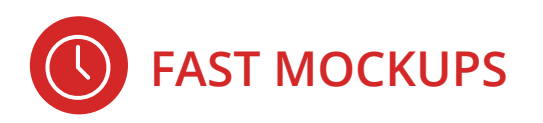

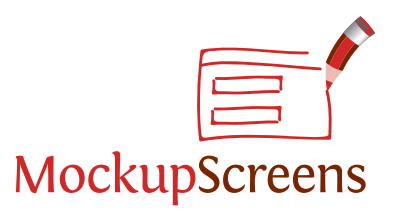

### **Standard GUI Elements**

#### Create your mockups lightning fast.

Labels, buttons, fields, tables, etc. All elements are editable, and you can change how they look: make them disabled, change background, format text.

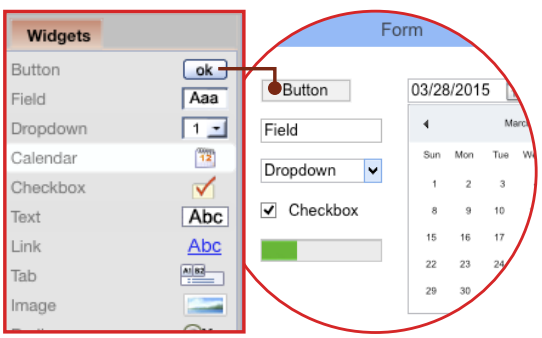

### **Tables**

#### Populate tables with real data quickly.

Tables can contain text, buttons, dropdowns, checkboxes. You can create data in excel and paste it. Format individual columns differently.

#### Employee Detail  $\Box$  $\frac{1116}{555-876213}$ Home  $Fdir$ DINDI Work 555-671239 Edit Home Edit ove@basilsoft.cor Home  $F$ dit

### **Search and Replace**

#### Change a phrase over many screens.

Intelligent search finds the phrase in all widgets and comments over the whole project. You can replace all occurences of a name or a phrase on all your screens – with a single action.

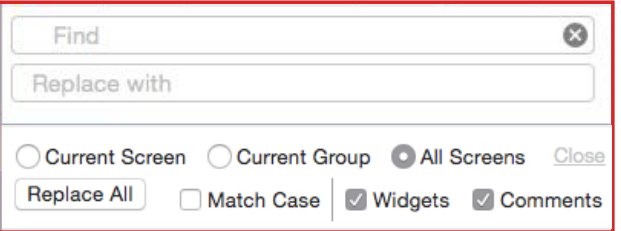

### **Master Screens**

#### Templates to re-use mockups, they also make mass changes simple.

Masters' elements are included on all related screens. This makes it easy to create a number of similar screens. And when you need to change something (think website header!) you edit the master and the change is done on all related screens automatically.

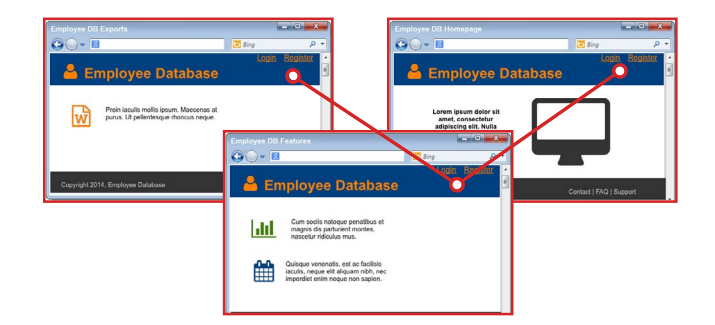

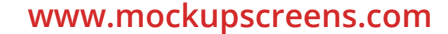

**Slideshow**

#### Walk your clients through individual scenarios.

**EASY COMMUNICATION**

Live workshops are a very effective way to discuss your mockups. On-screen comments and individual elements linking to different screens help you to get your idea across and get clear feedback right away.

### **Integrated Comments**

#### Document the details as you go, they are part of your mockups.

Discussing the mockups reveals many important details about the system you are building. You simply write those down as comments on whole screens or their elements, so both your users and your team have all the information they need both on-screen and in all exports.

### **Black & White Skin**

#### Avoid sketches to look like "almost done" application.

You want to focus on structure and main functionality of your product first, without too many details distracting your audience. And you must definitely want to avoid getting across the idea that there is only "some wiring under the hood left".

## **Unlimited Number of Screens**

### Create all the mockups you need. Group them in scenarios.

After first few main screens you want to organize your mockups. Usualy you group them in scenarios (ie. how your users will see them) or by functionality, both to present them in structured manner and to update and maintain them more easily.

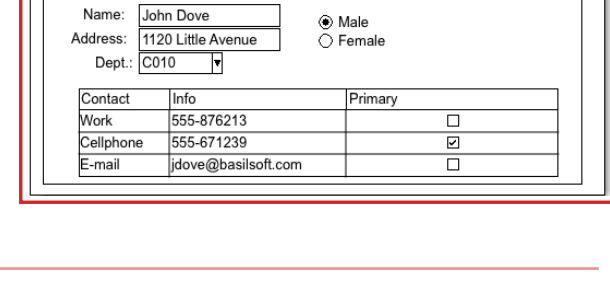

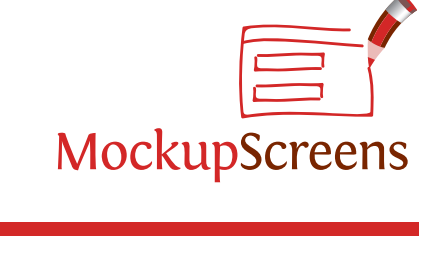

Data for any particular employee is divided into "Perso<br>"Contact" and "Office" data groups. If user has proper<br>authorization, he can edit employee's data on the spot

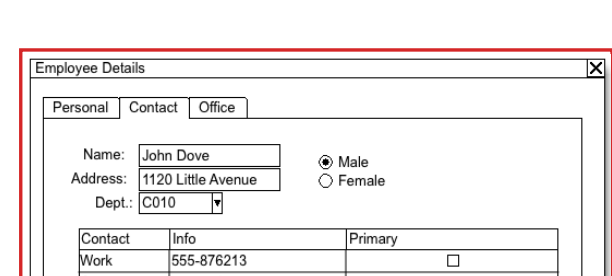

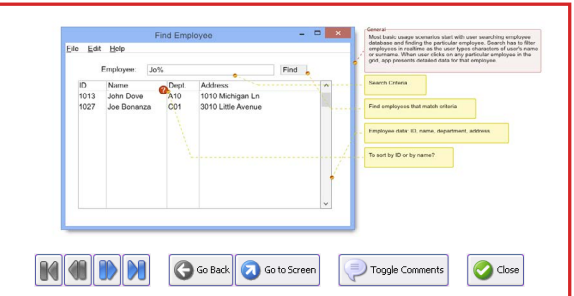

Personal Contact Office John Do 1120 Little Avenue

> Info<br>555-876213 555-671239 jdove@basils

Address: Dept.:  $CO10$ Contact

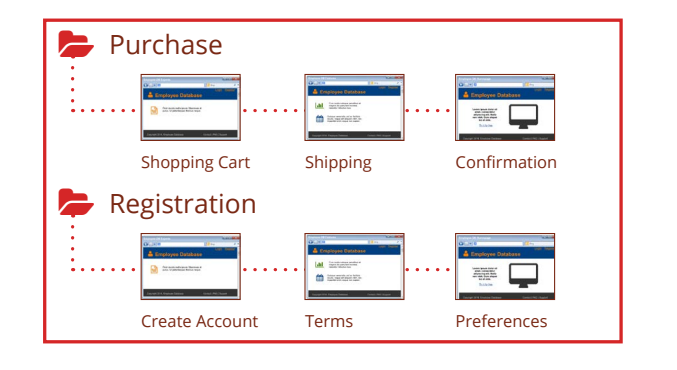

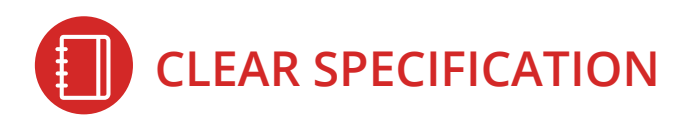

### **Meeting-Ready Printout**

#### Quick spec on a single push of a button.

When you don't have a projector handy, or there is a need for quick meeting on the spot, you can print your mockups with all the annotations already formatted for meetings and structured for productive discussion.

### **Export to Word and PDF**

#### Export whole spec to PDF to send via e-mail or for project documentation.

A quick way to get immediate feedback is to send the just made mockups via email. PDF can be opened by just about anyone, has structure, screenshots, annotations, and is properly formatted to be saved for future reference.

### **Windows, Mac and Web Skins**

### Switch to any look you need.

With single click you can switch the look & feel of your mockups among: Windows XP, Win7, Win8, OsX and several distinct skins for web applications. While pretty useful all by itself, it's even better if you started with Black & White and you want to both communicate progress and move the focus toward more detailed stuff.

### **Landscape Printouts**

#### Print each of your mockups whole-screen to show all the details.

Sometimes you need to present the mockups themselves, in a hard-copy form. You can print your project in "Landscape mode" so only your mockups will be displayed and in "full-screen", so all the details get as clear as possible.

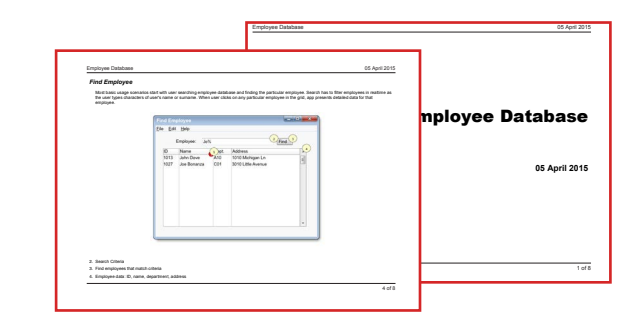

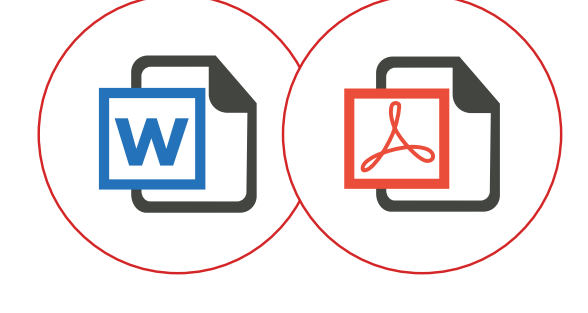

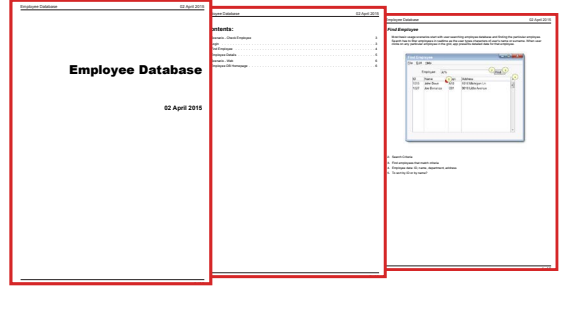

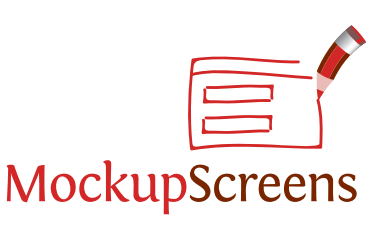

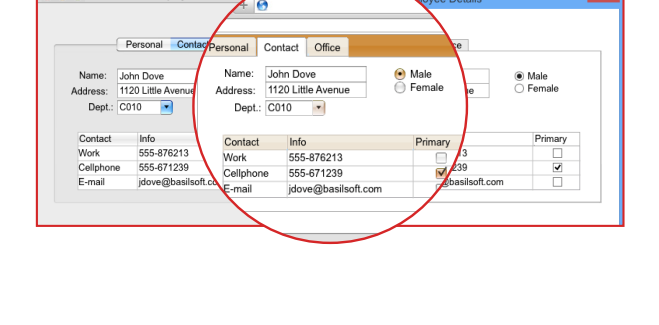

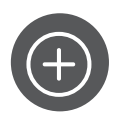

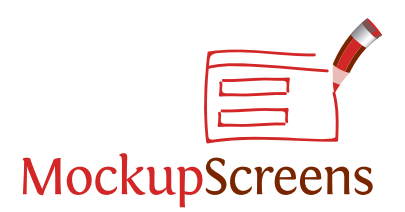

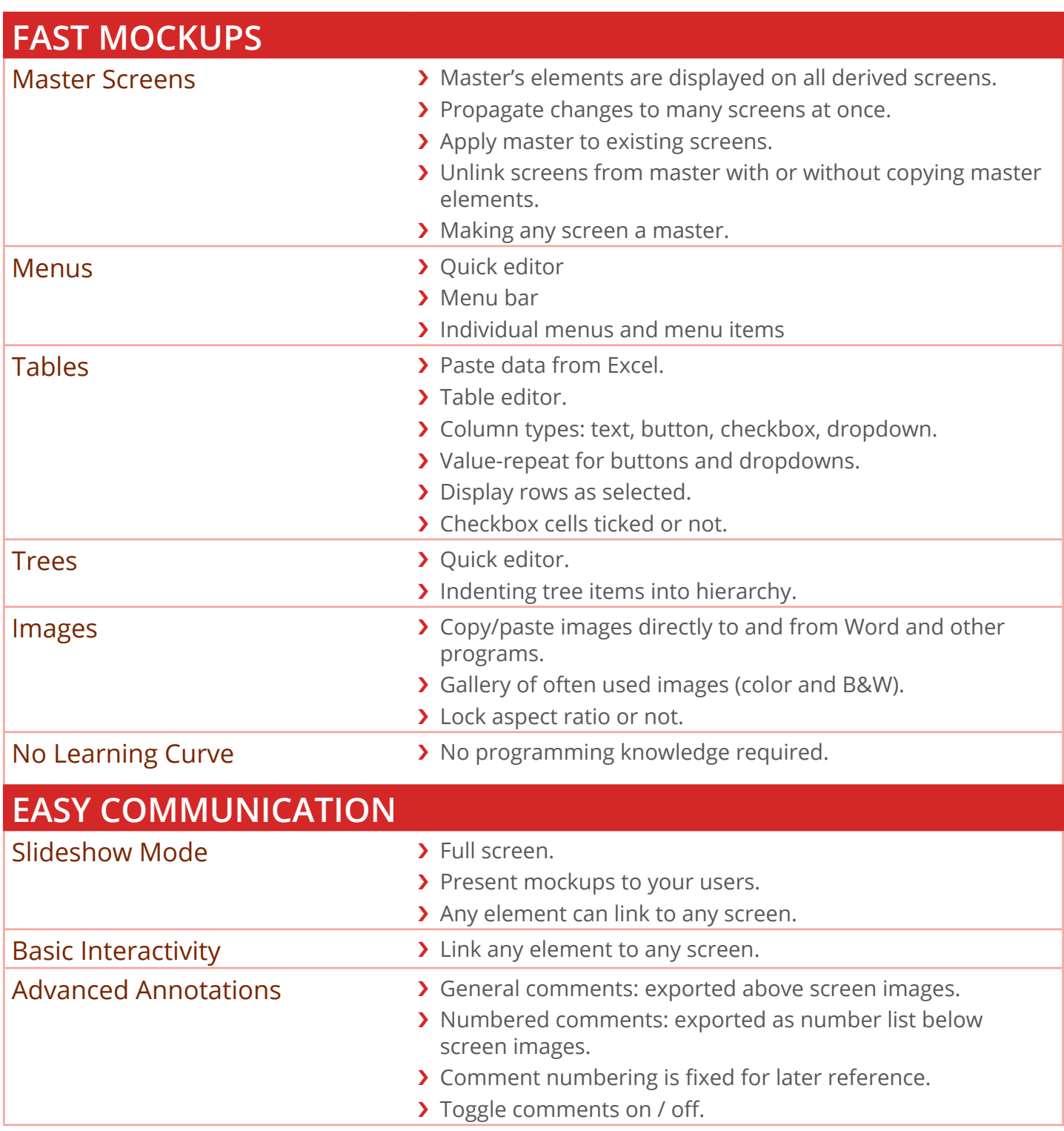

![](_page_5_Picture_0.jpeg)

![](_page_5_Picture_179.jpeg)

![](_page_6_Picture_0.jpeg)

![](_page_6_Picture_169.jpeg)

![](_page_7_Picture_0.jpeg)

![](_page_7_Picture_184.jpeg)

![](_page_8_Picture_0.jpeg)

You can get a fully functional trial from **mockupscreens.com.** 

Contact **support@mockupscreens.com**

if You have any questions.

**www.mockupscreens.com**